© 2017 Seiko Epson Corporation Printed in XXXXXX

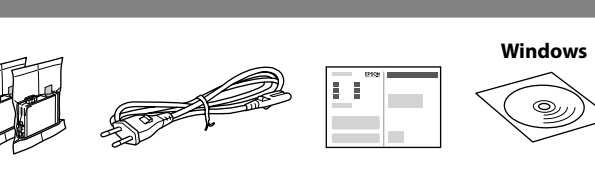

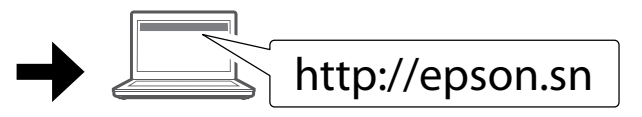

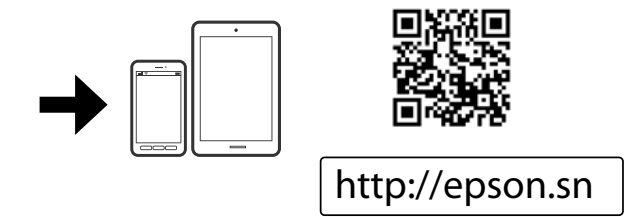

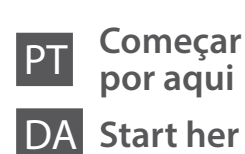

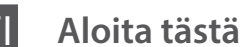

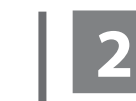

Não ligue o cabo USB a não ser que isso lhe seja solicitado. Tilslut ikke et USB-kabel, medmindre du får besked på det. Älä kytke USB-kaapelia, ennen kuin saat kehotuksen tehdä niin. Ikke koble til en USB-kabel med mindre du blir bedt om det. Anslut bara en USB-kabel om du uppmanas att göra det.

 $\mathscr{D}$  Se aparecer o alerta de firewall, permita o acesso às aplicações Epson. Hvis firewall-alarmen vises, skal du tillade adgang for Epson-programmer. Jos näyttöön ilmestyy palomuurin varoitusviesti, salli Epson-sovellusten käyttö.

NO **Start her**

**EPSON** 

XP-352 / XP-355

XP-452/XP-455

SV **Starta här**

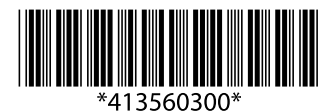

**1**

O conteúdo varia em função do país. Indholdet kan variere afhængig af land. Sisältö voi vaihdella paikan mukaan. Innholdet kan variere fra sted til sted. Innehållet kan variera beroende på plats.

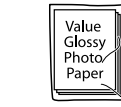

Hvis brannmuradvarselen vises, tillater du tilgang for Epson-programmer. Bevilja Epson-program åtkomst om en brandväggsvarning visas.

Visite o sítio Web para iniciar o processo de configuração, instalar software e configurar as definições de rede.

Gå ind på webstedet for at starte opsætningsprocessen, installere software og konfigurere netværksindstillinger.

Voit aloittaa asetustoimenpiteet, asentaa lisäohjelmistoja ja määrittää verkkoasetukset vierailemalla verkkosivustolla.

Besøk webområdet for å starte oppsettet, installere programvare og konfigurere nettverksinnstillinger.

Besök webbplatsen för att starta installationsprocessen, installera programvara och konfigurera nätverksinställningar.

# **Epson Connect**

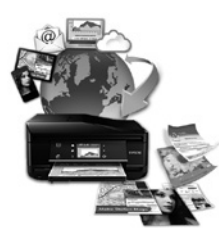

Com o seu dispositivo móvel pode imprimir a partir de qualquer local em qualquer parte do mundo na sua impressora compatível com a aplicação Epson Connect. Visite o sítio Web para mais informações.

> Du finner informasjon om kapasiteten til blekkpatronene på Epsons webområde. Mer information om ungefärligt sidantal för Epsons bläckpatroner finns på webbplatsen

Du kan udskrive med din mobile enhed fra en hvilken som helst placering i verden til din Epson Connect-kompatible printer. Gå til webstedet for yderligere information.

Voit tulostaa mobiililaitteesta Epson Connect -yhteensopivaan tulostimeen mistä tahansa. Lue lisää verkkosivustolta.

Du kan bruke mobilenheten din til å skrive ut fra alle steder i hele verden til din Epson Connect-kompatible skriver. Se nettsiden for mer informasjon. Genom att använda din mobila enhet kan du skriva ut från valfri plats jorden runt till din Epson Connect-kompatibla skrivare. Besök webbplatsen för mer

information.

## **https://www.epsonconnect.com/**

# **Questions?**

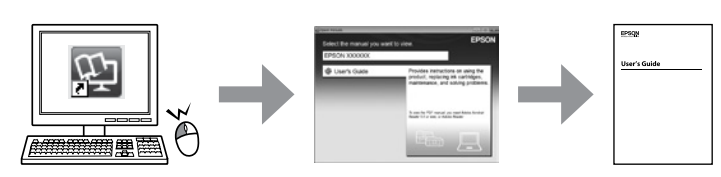

Pode utilizar o *Guia do Utilizador* (PDF) através do ícone de atalho, ou transfira as versões mais recentes no sítio Web.

Du kan åbne *Brugervejledningen* (PDF) vha. genvejsikonet eller downloade de seneste udgaver fra følgende webside.

Atenção - tem de seguir este símbolo com cuidado para evitar ferimentos.

*Käyttöopas* (PDF) voidaan avata napsauttamalla pikakuvaketta tai lataamalla uusimmat versiot verkkosivustolta.

Du kan åpne *Brukerhåndboken* (PDF) fra snarveisikonet, eller du kan laste ned de nyeste versjonene fra følgende nettsted.

Du kan öppna enhetens *Användarhandbok* (PDF) via genvägsikonen eller hämta de senaste versionerna från följande webbplats.

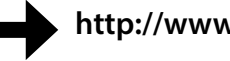

# **http://www.epson.eu/Support**

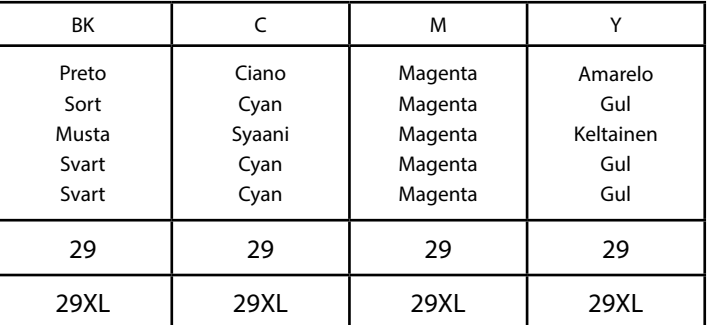

Morango / Jordbær / Mansikka / Jordbær / Jordgubbe

Para obter informações sobre o rendimento dos tinteiros Epson, visite o sítio Web. Gå ind på websiden for at få mere information om Epson-blækpatronernes ydeevne. Saat lisätietoja Epson-värikasettien tulostuskapasiteeteista verkkosivustolta.

# **http://www.epson.eu/pageyield**

**Código de tinteiros na Europa / Blækpatronkode i Europa / Värikasettien koodit Euroopassa / Blekkpatronkode i Europa / Bläckpatronskod i Europa**

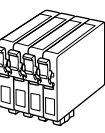

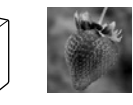

Não abrir o pacote do tinteiro antes de estar preparado para instalar na impressora. O tinteiro é embalado a vácuo para manter as suas propriedades.

Åbn ikke pakken med blækpatronen, før du er klar til at installere den i printeren. Blækpatronen er vakuumpakket for at bevare dens pålidelighed.

Älä avaa mustekasettipakkausta, ennen kuin olet valmis asentamaan sen tulostimeen. Mustekasetit on tyhjiöpakattu säilymisen varmistamiseksi. Ikke åpne blekkpatronpakken før du er klar til å installere den i skriveren.

Patronen er vakuumpakket for å sikre pålitelighet.

Öppna inte bläckpatronsförpackningen förrän du är klar att installera skrivaren. Bläckpatronen är vakuumförpackad för att bevara tillförlitligheten.

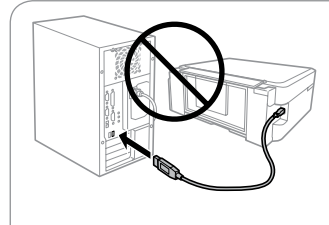

### **Windows**

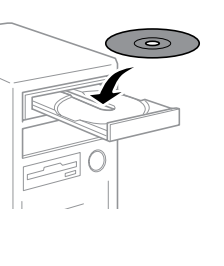

#### **Windows (No CD / DVD drive) Mac OS**

# **iOS / Android**

Visite o sítio Web para instalar a aplicação iPrint da Epson, inicie o processo de configuração, e configure as definições de rede.

Gå ind på webstedet for at installere programmet Epson iPrint, starte opsætningsprocessen og konfigurere netværksindstillinger.

Voit asentaa Epson iPrint -sovelluksen, aloittaa asetustoimenpiteet ja määrittää verkkoasetukset vierailemalla verkkosivustolla.

Besøk webområdet for å installere programmet Epson iPrint, starte oppsettet og konfigurere nettverksinnstillinger.

Besök webbplatsen för att installera programmet Epson iPrint, starta installationsprocessen och konfigurera nätverksinställningar.

Forsigtig; skal følges omhyggeligt, så tilskadekomst undgås. Huomautus: noudata huomautuksia huolella, jotta vältytään vammoilta.

Forsiktig! Må følges nøye for å unngå personskade. Försiktighet: måste följas noga för att undvika personskador. Nem todos os tinteiros estão disponíveis em todas as regiões.

Ikke alle patroner kan fås i alle regioner.

Kaikkia värikasetteja ei ole saatavana kaikilta alueilta.

Enkelte patroner er ikke tilgjengelige i alle områder.

Alla patroner är inte tillgängliga i alla regioner.

#### **Aviso sobre a transmissão de informações da impressora (apenas para utilizadores na Europa)**

Ao ligar a impressora à Internet (diretamente ou através de um computador) transmitirá a identificação da impressora à Epson no Japão. A Epson usa esta informação para verificar se consta de algum programa compatível com a Epson e armazena a mesma para evitar a repetições de confirmações. A primeira vez que o faz, poderá ser enviada confirmação que será impressa na impressora, incluindo informações sobre produtos e serviços relevantes.

**Meddelelse om overførsel af printeroplysninger (kun til brugere i Europa)** Ved at forbinde din printer til internettet (direkte eller via en computer) sender du printerens identitet til Epson i Japan. Epson vil bruge disse oplysninger til at kontrollere, om de er i ethvert Epson-understøttet program og gemme dem for at undgå gentagelsesbekræftelser. Første gang sendes og udskrives der muligvis en bekræftelse på din printer, herunder oplysninger om relevante produkter og tjenester.

**Ilmoitus tulostimen tietojen siirrosta (vain käyttäjille Euroopassa)** Kun yhdistät tulostimen Internetiin (suoraan tai tietokoneen kautta), siirrät tulostimen tunnistustiedot Epsonille Japaniin. Epson käyttää näitä tietoja tarkistaakseen, kuuluuko tulostin mihinkään Epsonin tukemaan ohjelmaan ja tallentaa sen välttääkseen toistuvat kuittaukset. Ensimmäisellä kerralla kuittaus voidaan lähettää ja tulostaa tulostimellesi, mukaan lukien tiedot asianmukaisista tuotteista ja palveluista.

**Merknad om overføring av skriverinformasjon (kun for brukere i Europa)** Hvis du kobler printeren til Internett (direkte eller gjennom en datamaskin) vil printerens identitet overføres til Epson i Japan. Epson vil bruke og lagre denne informasjonen til å sjekke om printeren har støttet programvare, slik at bekreftelse ikke utføres flere ganger. Første gang kan det bli sendt og printet ut en bekreftelse på printeren som inneholder relevant informasjon om produkter og tjenester.

**Avisering om överföring av skrivarinformation (endast för användare i Europa)** Genom att ansluta din skrivare til internet (direkt eller via en dator), kommer du att överföra skrivarens identitet till Epson i Japan. Epson kommer att använda denna information för att kontrollera om den finns med i ett program som stöds av Epson och kommer att spara den för att förhindra upprepade bekräftelser. Första gången kan en bekräftelse skickas och skrivas ut på skrivaren inklusive information om relevanta produkter och tjänster.

#### **XP-450 Series**

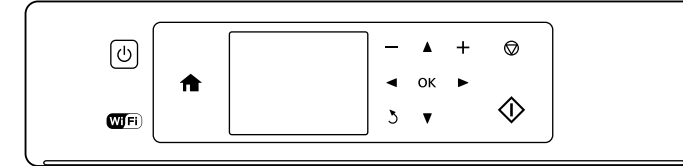

#### **XP-350 Series**

# **Operações básicas / Grundlæggende betjening / Perustoiminnot / Grunnleggende handlinger / Basfunktioner**

**Guia do painel de controlo Vejledning til betjeningspanelet Ohjauspaneelin ohjeet Oversikt over kontrollpanelet Översikt över kontrollpanelen**

- $\mathbf{d}$ Tænder eller slukker printeren. Kytkee tulostimen päälle tai pois päältä. Slår skriveren på eller av. Slår på och av skrivaren.
- Exibe o ecrã de início. Viser startskærmen. Näyttää aloitusnäytön. Viser startskjermbildet. Visar startskärmen.

Pressione  $\blacktriangle, \blacktriangle, \blacktriangleright$ ,  $\nabla$  para selecionar os menus. Pressione o botão **OK** para selecionar o menu escolhido.  $40K$ Tryk på **◀, ▲, ▶, ▼** for at vælge menuer. Tryk på OK-knappen for at gå til den valgte menu.

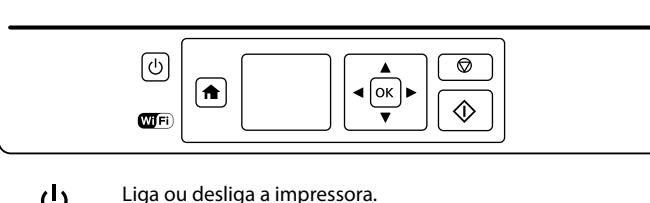

Voit siirtyä valikoissa <-, A-, > ja v-painikkeilla. Valittuna olevaan valikkoon siirryt painamalla **OK**. Trykk **◀, ▲, ▶, ▼** for å velge menyer. Trykk OK-knappen for å åpne den valgte menyen. Tryck på **√, ▲, ▶, ▼** för att välja menyer. Tryck på **OK** för att öppna den valda menyn. Cancela/regressa ao menu anterior.  $\mathcal{L}$ Annullerer/vender tilbage til den forrige menu.

Peruuttaa/palaa edelliseen valikkoon. Avbryter / går tilbake til forrige meny. Avbryter en åtgärd/återgår till föregående meny.

**,** Define o número de cópias e impressões. Indstiller antallet af kopier og udskrifter. Asettaa kopioiden ja tulosteiden määrän. Angir antall kopier og utskrifter. Ställer in antalet kopior och utskrifter.

> Inicia a operação selecionada. Starter den valgte funktion. Aloittaa valitun toiminnon. Starter handlingen du har valgt. Startar den valda funktionen.

**KD** 

## **Colocar o papel Ilægning af papir Paperin lisäys Legge i papir Fylla på papper**

 $\mathscr{D}$  Não colocar papel acima da marca  $\mathbf{\Sigma}$  no interior do guia de margem

Læg ikke papir i over ▼-mærket i kant-guiden.

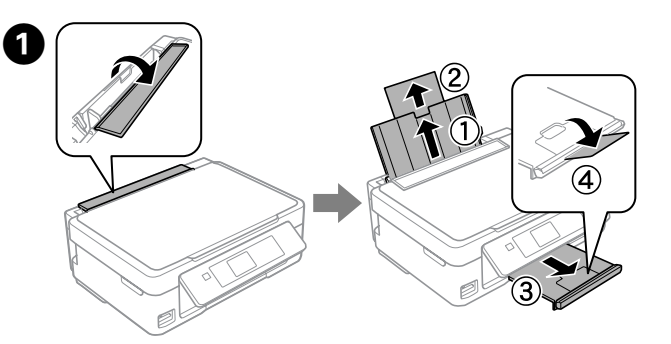

Rodar a proteção do alimentador, faça deslizar para fora o suporte do papel e o recetor.

Vip føderstyret op, og træk papirstøtten og udbakken ud. Käännä syötönohjain, ja vedä sitten paperituki ja luovutustaso ulos. Vend matervernet, og skyv deretter ut papirstøtten og utskriftsskuffen. Vänd upp matarvakten och dra ut pappersstödet och utmatningsfacket.

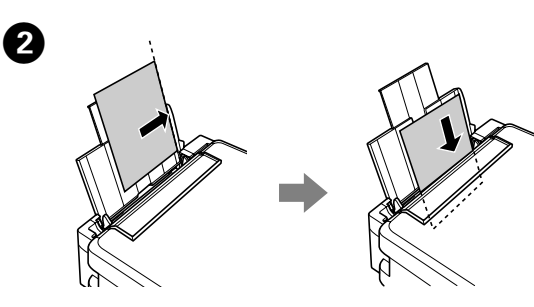

Coloque o papel com o lado a imprimir para cima, encostado ao lado direito do alimentador de papel.

Læg papir i med udskriftssiden opad mod højre side af arkføderen. Lisää paperia tulostuspuoli ylöspäin arkinsyöttölaitteen oikeaa reunaa

vasten. Legg i papir med utskrivbar side vendt opp og mot høyre side av

arkmateren.

Lägg i papper med den tryckbara framsidan uppåt mot arkmatarens högra sida.

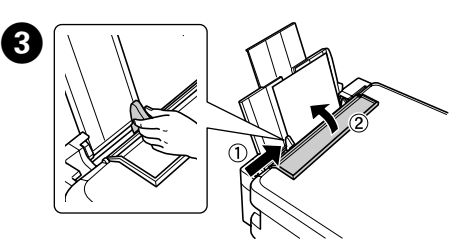

Älä lisää paperia reunaohjaimen sisäreunassa olevan  $\Sigma$ -merkin yläpuolelle.

Ikke legg i papir over *I*-merket inne på kantføreren.

Fyll inte på papper över  $\Sigma$ -märket på insidan av styrskenan.

Deslizar o guia de margem contra o papel, e rodar a proteção para trás. Skub kantstyret op mod papiret, og vip styret tilbage. Siirrä reunaohjain paperia vasten ja käännä syötönohjain takaisin. Skyv kantføreren mot papiret, og vend vernet tilbake. Skjut kantledaren mot pappret och vänd ner vakten igen.

 $\mathscr{D}$  Certifique-se que encosta o papel ao lado direito do alimentador de papel. Se não o fizer, a impressora não pode detetar o papel e a janela das definições do papel não será exibida.

D A janela das definições do papel é exibida no ecrã LCD. Seleccione o tamanho do papel e o tipo de papel que colocou na impressora. Skærmen for papiropsætning vises på LCD-skærmen. Vælg den papirstørrelse og papirtype, du har lagt i printeren.

Paperiasetusnäyttö näkyy LCD-näytössä. Valitse tulostimeen lisäämäsi paperikoko ja paperityyppi.

Skjermbildet for papiroppsett vises på LCD-skjermen. Velg den papirstørrelsen og papirtypen du har lagt inn i skriveren. Pappersinställningsskärmen visas på LCD-skärmen. Välj pappersstorleken och papperstypen du har fyllt på i skrivaren.

**Cópia Kopiering Kopiointi Kopiere Kopiering**

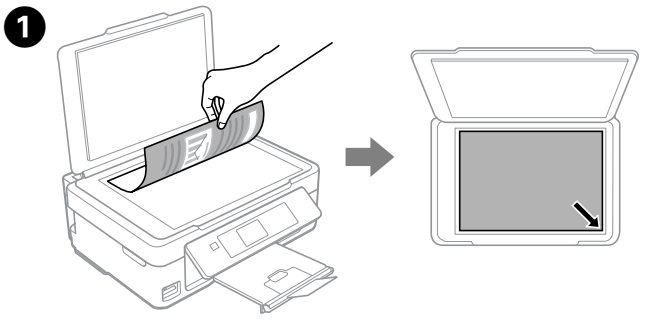

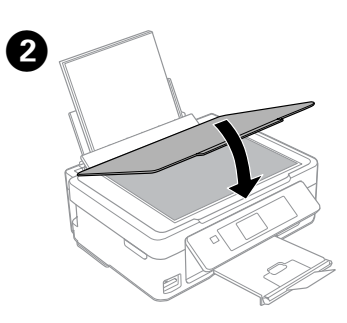

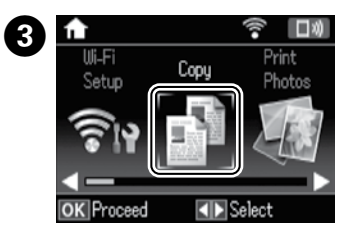

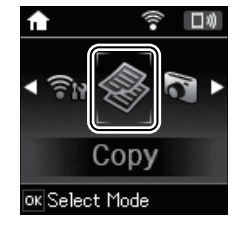

Feche a tampa do documento. Luk dokumentlåget. Sulje asiakirjakansi. Lukk dokumentdekselet. Stäng dokumentluckan.

Aceda ao modo **Cópia** no menu inicial. Åbn **Kopi**-tilstand på startskærmen. Avaa **Kopioi**-tila aloitusnäytöstä. Åpne **Kopier**-modus fra startskjermbildet. Välj **Kopiera** på startskärmen.

Para a operação em curso ou inicializa as definições  $\bigcirc$ selecionadas. No modelo série XP-350, permite também regressar ao ecrã anterior.

> Stopper den igangværende handling eller initialiserer den nuværende indstilling. For XP-350-serien, her kan du også gå tilbage til det tidligere skærmbillede.

Keskeyttää meneillään olevan toiminnon tai nollaa nykyiset asetukset. XP-350-sarjan laitteissa tällä painikkeella voi myös palata edelliseen näyttöön.

Stopper den pågående handlingen eller initialiserer de nåværende innstillingene. For XP-350 Series tar dette deg også tilbake til det forrige skjermbildet.

Stoppar den pågående funktionen eller återställer de aktuella inställningarna. För XP-350-serien gör detta det även möjligt för dig att återgå till den föregående skärmen.

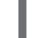

Os ícones que exibem os estados de rede são exibidos no canto  $\widehat{\cdot}$  di superior direito do ecrã LCD.

> Ikoner, der angiver netværksstatus, vises øverst til højre på LCD-skærmen.

Verkon tilaa ilmaisevat kuvakkeet näkyvät LCD-näytön oikeassa yläkulmassa.

Ikoner som angir nettverksstatus, vises øverst til høyre på LCD-skjermen.

Ikoner som visar nätverksstatus finns uppe till höger på LCD-skärmen.

> Sørg for, at du lægger papirer mod den højre side af papirføderen. Ellers kan printeren ikke registrere papiret, og skærmen med papiropsætning vises ikke.

Varmista, että paperi on syötetty arkinsyöttölaitteen oikeanpuoleista reunaa vasten. Muussa tapauksessa tulostin ei havaitse paperia ja paperiasetusnäyttö ei tule näkyviin.

Pass på at du legger papiret mot høyre side av arkmateren. Ellers vil ikke skriveren registrere papiret, og skjermbildet for papiroppsett vil ikke vises.

Se till att du placerar papperet mot höger sida av arkmataren. Annars kan skrivaren inte detektera papper och pappersinställningsskärmen visas inte.

Abra a tampa de documentos e coloque o original com a face para baixo sobre o vidro do digitalizador. Alinhar o original com o canto direito frontal do vidro.

Åbn dokumentlåget og læg dine originaler med forsiden nedad på scannerglasset. Juster originalen til glassets forreste højre hjørne. Avaa asiakirjakansi ja aseta alkuperäiskappale kuva- tai tekstipuoli alaspäin skannerin lasille. Kohdista asiakirja lasin etukulman mukaan. Åpne dokumentdekselet og legg originalen vendt ned på skannerglasset. Innrett originalen med fremre høyre hjørne av glasset.

Öppna dokumentluckan och placera originalet med framsidan ned på skannerglaset. Rikta in originalet med främre hörnet mot glaset.

**Substituir Tinteiros Udskiftning af blækpatroner Värikasettien vaihto Skifte blekkpatroner Byta bläckpatroner**

> Quando lhe for solicitado para substituir um tinteiro, prepare um novo tinteiro.

Para obter melhores resultados, agite com cuidado apenas o novo tinteiro Preto quatro ou cinco vezes e retire-o da embalagem.

Når du bliver bedt om at udskifte en blækpatron, skal du forberede en ny blækpatron.

For de bedste resultater, ryst forsigtigt kun den nye sorte blækpatron fire eller fem gange, og pak den derefter ud.

Kun sinua kehotetaan vaihtamaan värikasetti, valmistele uusi värikasetti. Parhaiden tulosten saamiseksi ravista uutta mustaa värikasettia neljä tai viisi kertaa ennen pakkauksen avaamista.

Når du blir bedt om å bytte ut en blekkpatron, må du forberede en ny blekkpatron.

Du oppnår best resultat hvis du forsiktig rister den nye svarte blekkpatronen fire eller fem ganger før du åpner forpakningen.

När du blir ombedd att byta en bläckpatron ska du förbereda en ny bläckpatron.

 $\mathscr{D}$  Não é necessário agitar os tinteiros de cor. Du behøver ikke at ryste farveblækpatronerne. Värillisiä värikasetteja ei tarvitse ravistaa. Du trenger ikke riste fargepatronene. Du behöver inte skaka färgpatronerna.

För bästa resultat, skaka försiktigt den nya svarta bläckpatronen fyra eller fem gånger och packa sedan upp den.

 $\mathscr{D}$  Se o suporte dos tinteiros não se deslocar para a posição de substituição dos tinteiros, feche a unidade de digitalização e seleccione **Configurar** > **Manutenção** > **Substituição Tinteiro**.

Abra a unidade de digitalização e pressione **OK**. Åbn scannerenheden, og tryk på **OK**. Avaa skanneriyksikkö ja paina **OK**. Åpne skannerenheten og trykk **OK**. Öppna skannerenheten och tryck på **OK**.

Retire apenas a fita adesiva amarela. Fjern kun den gule tape. Poista vain keltainen teippi. Fiern kun den gule teipen. Ta bara bort den gula tejpen.

Insira o novo tinteiro e pressione-o para baixo com firmeza. Sæt den nye blækpatron i, og tryk den fast ned. Aseta uusi värikasetti ja paina se napakasti paikalleen. Sett inn den nye blekkpatronen, og skyv den godt ned. Lägg i en ny bläckpatron och tryck ned den ordentligt.

Tryk på **OK** for at få vist menuerne til kopiindstilling. For XP-350-serien, skal du trykke på  $\nabla$  for at ændre indstillingerne.

Avaa kopioinnin asetusvalikko painamalla **OK**. XP-350-sarjan laitteissa asetuksia voidaan muuttaa painamalla  $\blacktriangledown$ .

Trykk **OK** for å vise menyer for innstilling av kopier. Trykk ▼ for å lagre innstillingene for XP-350 Series.

Tryck på **OK** för att visa kopieringsinställningsmenyerna. För XP-350-serien trycker du på  $\blacktriangledown$  för att ändra inställningarna.

**↑** Utilize ▲ ou ▼ para selecionar um item das definições como por exemplo tamanho do papel, e utilize ◀ ou ▶ para mudar as definições. Nos modelos da série XP-350, pressione **OK** para guardar as alterações.

Hvis blækpatronholderen ikke flyttes til positionen for udskiftning af blækpatron, skal du lukke scannerenheden og vælge **Opsætning** > **Vedligehold.** > **Udskiftning af blækpatron**.

Brug ▲ eller ▼ til at vælge en indstilling såsom papirstørrelse, og brug derefter < eller > til at ændre indstillingen. For XP-350-serien, skal du trykke på **OK** for at ændre indstillingerne.

Valitse asetus, kuten paperikoko, ▲ tai ▼-painikkeella ja muuta asetusta sitten < tai > painikkeella. XP-350-sarjan laitteissa muutokset voidaan tallentaa valitsemalla **OK**.

Jos värikasetin pidike ei liiku värikasetin vaihtoasentoon, sulje skanneriyksikkö ja valitse **Asetukset** > **Ylläpito** > **Värikasetin vaihto**.

Bruk ▲ eller ▼ for å velge et innstillingselement slik som papirstørrelse, og bruk deretter  $\blacktriangleleft$  eller  $\blacktriangleright$  for å endre innstillingen. Trykk **OK** for å lagre endringene for XP-350 Series.

Använd ▲ eller ▼ för att välja ett inställningsobjekt, såsom en pappersstorlek och använd sedan < eller  $\blacktriangleright$  för att ändra inställningarna. För XP-350-serien trycker du på **OK** för att spara ändringarna.

Hvis blekkpatronholderen ikke flyttes til posisjonen for utskifting av blekkpatron, lukker du skannerenheten og velger **Oppsett** > **Vedlikehold** > **Utskifting av blekkpatron**.

Tryk på  $\otimes$  for at starte kopiering. Aloita kopiointi painamalla  $\Diamond$ . Trykk  $\Diamond$  for å starte kopieringen. Tryck på  $\Diamond$  för att starta kopieringen.

Om bläckpatronshållaren inte flyttas till läget för bläckpatronsbyte ska du stänga skannerenheten och välja **Inställn.** > **Underhåll** > **Bläckpatronsbyte**.

Aperte a patilha do tinteiro e levante-o para fora. Klem på tappen på blækpatronen, og løft den ud. Purista värikasetin kielekettä ja nosta kasetti pois. Klem sammen klaffen på blekkpatronen mens du løfter den ut. Kläm ihop fliken på bläckpatronen och lyft ut den.

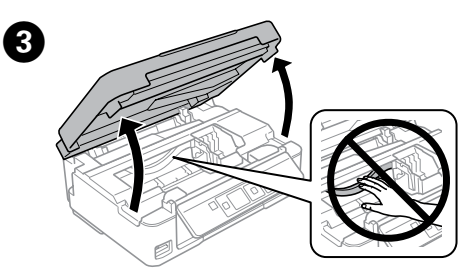

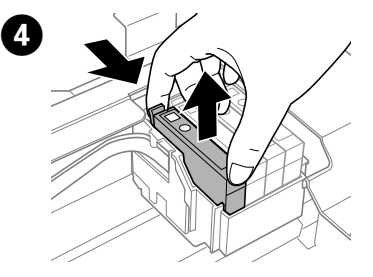

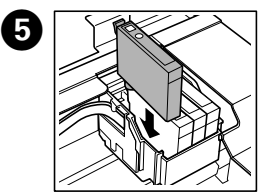

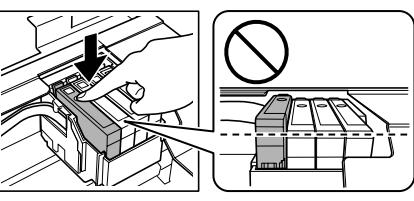

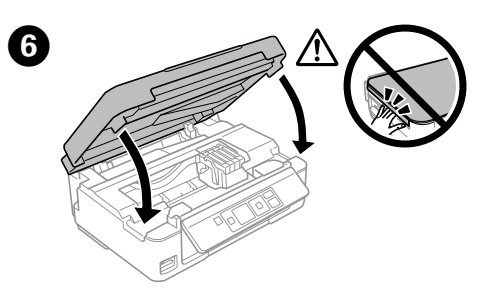

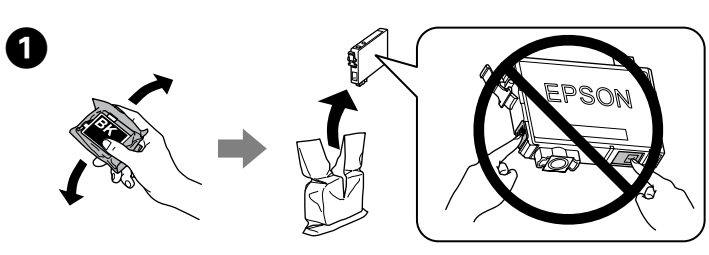

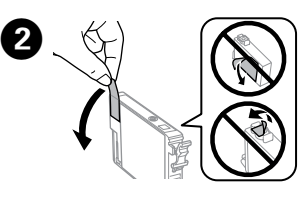

Feche a unidade de digitalização. Luk scannerenheden. Sulje skanneriyksikkö. Lukk skannerenheten. Stäng skannerenheten.

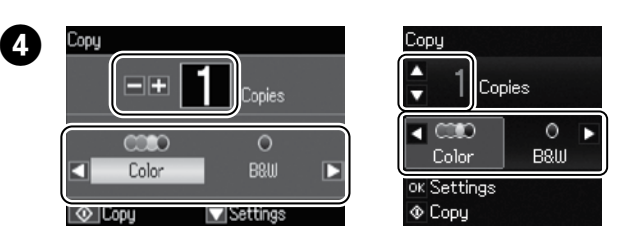

 $\bigwedge$  Nunca toque nos tinteiros quando a cabeça de impressão se estiver a deslocar.

Defina o número de cópias, e a seguir selecione **Cor** ou **P/B**. Indstil antallet af kopier, og vælg derefter **Farve** eller **S/H**. Aseta kopioiden määrä ja valitse **Väri** tai **M/V**. Angi antall eksemplarer, og velg deretter **Farge** eller **Svart-hvitt**. Ange antal kopior och välj **Färg** eller **Svartvitt**.

Pressione OK para exibir os menus das definições de cópias. Nos modelos da série XP-350, pressione ▼ para alterar as definições.

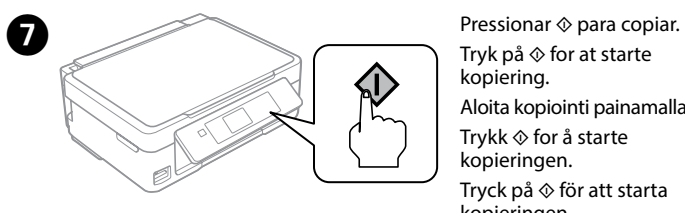

**Outras funções Flere funktioner Lisää toimintoja Flere funksjoner Fler funktioner**

A impressora tem menus especiais que permitem imprimir originais, artigos de escritório. Série XP-450: Selecionar **Mais funções** no ecrã de início, e a seguir selecione

**Papel pessoal**. Série XP-350: Selecione **Papel pessoal** no ecrã de início.

Printeren har særlige menuer, der giver dig mulighed for at udskrive originalt papir.

XP-450-serien: Vælg **Flere funktioner** fra startskærmen, og vælg derefter **Personligt papir**.

XP-350-serien: Vælg **Personligt papir** fra startskærmen.

Tulostimessa on erikoisvalikoita, joiden avulla voit tulostaa erikoispaperille. XP-450-sarja: valitse **Lisää toimintoja** aloitusnäytöstä ja valitse sitten **Oma paperi**.

XP-350-sarja: valitse **Oma paperi** aloitusnäytöstä.

Skriveren har spesialmenyer som lar deg skrive ut ditt eget skrivepapir. XP-450 Series: Velg **Flere funksjoner** fra startskjermbildet og velg så **Personlige skrivesaker**. XP-350 Series: Velg **Personlige skrivesaker** fra startskjermbildet. Skrivaren har specialmenyer som gör det möjligt för dig att skriva ut originalpapper. XP-450 Series: Välj **Fler funktioner** från hemskärmen och välj sedan

**Personligt skrivpapper**.

XP-350-serien: Välj **Personligt skrivpapper** från hemskärmen.

Rør ikke ved blækpatronerne, mens skrivehovedet flyttes. Älä koskaan kosketa värikasetteja, kun tulostuspää liikkuu. Ta aldri på blekkpatronene når skriverhodet er i bevegelse. Ta aldrig på bläckpatronerna när skrivhuvudet rör sig.

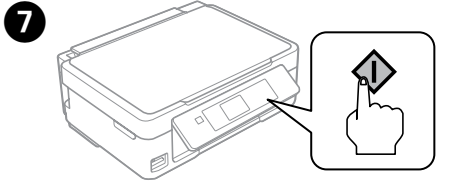

Pressionar  $\otimes$ . O carregamento da tinta começou. Tryk på  $\otimes$ . Blækpåfyldning startes. Paina  $\otimes$ . Musteen lataus on alkanut. Trykk  $\otimes$ . Blekkfyllingen starter. Tryck på  $\otimes$ . Bläckpåfyllningen startar.

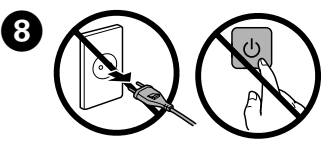

Aguarde que apareça uma mensagem de conclusão. Vent, til der vises en afslutningsmeddelelse. Odota, kunnes näyttöön tulee viesti toiminnon päättymisestä. Vent til det vises en melding om fullføring. Vänta tills ett meddelande visar att bytet är klart.

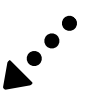

# **Ajuda sobre a Qualidade de Impressão Hjælp vedrørende udskriftskvalitet Tulostuslaatua koskevat ohjeet Hjelp med utskriftskvalitet**

**Hjälp för utskriftskvalitet**

Se verificar que existem segmentos em falta ou linhas quebradas como em (b), avance para o passo <sup>0</sup>.

Imprima um modelo de verificação dos jatos para verificar se as cabeças estão obstruídas.

Hvis du opdager manglende segmenter eller afbrudte linjer som vist i (b), skal du gå til trin $\bullet$ .

Selecione **Configurar** > **Manutenção** > **Verif. Jactos.**

Udskriv et dysekontrolmønster for at kontrollere, om printhoveddyserne er tilstoppede.

kuvassa (b), siirry vaiheeseen  $\bullet$ . Skriv ut et dysesjekkmønster for å sjekke om dysene i skriverhodet er

Hvis du legger merke til manglende segmenter eller brutte linjer, som vist i (b), må du gå til trinn  $\bullet$ .

#### Vælg **Opsætning** > **Vedligehold.** > **Dysecheck**.

Om du märker några saknade segment eller brutna linjer, enligt vad som visas i (b), går du till steg <sup>.</sup>

Voit tarkistaa, ovatko tulostuspään suuttimet tukossa, tulostamalla tarkistuskuvion.

Valitse **Asetukset** > **Ylläpito** > **Suutintesti**. Jos tarkistuskuviosta puuttuu alueita tai viivat ovat katkonaisia, kuten

#### tilstoppet. Velg **Oppsett** > **Vedlikehold** > **Dysekontroll**.

Gör en testutskrift från munstycket för att se om

#### skrivarehuvudmunstyckena är igensatta.

Välj **Inställn.** > **Underhåll** > **Munst.kontr.**

Utilize apenas o cabo de corrente fornecido com a impressora. A utilização de outro cabo pode provocar um incêndio ou choque eléctrico. Não utilize o cabo com outro equipamento. Brug kun det strømkabel, der fulgte med printeren. Der kan opstå brand eller stød, hvis du bruger et andet kabel. Brug ikke kablet med andet udstyr.

Käytä vain laitteen mukana toimitettua virtajohtoa. Muun virtajohdon käyttäminen voi aiheuttaa tulipalon tai sähköiskun vaaran. Älä käytä virtajohtoa minkään muun laitteen kanssa.

Bruk kun strømledningen som følger med skriveren. Bruk av annen ledning kan føre til brann eller støt. Ikke bruk ledningen med annet utstyr.

Använd endast den strömkabel som levererades med skrivaren. Att använda en annan kabel kan orsaka brand eller elstöt. Använd inte kabeln med någon annan utrustning.

> Certifique-se de que o cabo de corrente CA está de acordo com as normas de segurança locais.

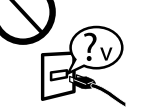

Sørg for, at netledningen opfylder de relevante lokale sikkerhedsstandarder.

Varmista, että virtajohto on paikallisten turvallisuussäädösten mukainen.

Kontroller at strømledningen oppfyller lokale sikkerhetskrav. Se till att elsladden uppfyller tillämplig lokal säkerhetsstandard.

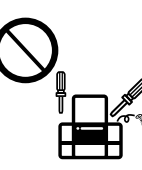

Não tente reparar a impressora, excepto se tiver indicações específicas para o fazer na documentação. Forsøg ikke at servicere printeren selv, medmindre det udtrykkeligt er forklaret i dokumentationen. Älä yritä huoltaa tulostinta itse, paitsi tavoilla, jotka on erityisesti selitetty käyttöoppaassa.

Ikke prøv å utføre vedlikehold på skriveren selv, bortsett fra slik det spesifikt er forklart i dokumentasjonen.

Utför inte annat underhåll än det som beskrivs i dokumentationen.

# **Instruções de segurança / Sikkerhedsinstruktioner / Turvallisuusohjeet / Sikkerhetsinstruksjoner / Säkerhetsinstruktioner**

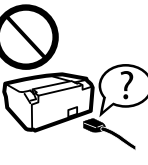

Coloque a impressora perto de uma tomada de parede que lhe permita desligar facilmente o cabo de alimentação. Placer printeren i nærheden af en stikkontakt, hvor netledningen let kan tages ud.

Aseta tulostin seinäpistorasian lähelle niin, että virtajohto voidaan helposti irrottaa.

Plasser skriveren i nærheten av en stikkontakt der det er enkelt å trekke ut strømledningen.

Placera skrivaren i närheten av ett vägguttag där nätsladden lätt kan dras ut.

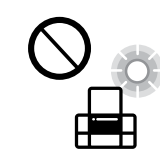

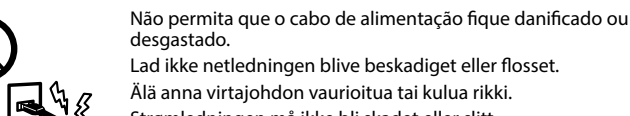

Älä anna virtajohdon vaurioitua tai kulua rikki. Strømledningen må ikke bli skadet eller slitt. Se till att nätsladden inte skadas eller blir sliten. Não coloque nem guarde o produto no exterior, perto de água ou fontes de calor, ou em locais sujeitos a sujidade ou pó excessivos, choques, vibrações, temperaturas ou humidade elevadas.

Opstil ikke produktet udendørs, i nærheden af meget snavs eller støv, i nærheden af varmekilder eller på steder, der er udsat for stød, vibrationer, høj temperatur eller fugtighed.

Älä sijoita tai säilytä laitetta ulkotiloissa, likaisten tai pölyisten paikkojen, veden, lämmönlähteiden tai sellaisten paikkojen läheisyydessä, joissa se voi altistua iskuille, tärinälle, korkeille lämpötiloille tai kosteudelle.

Ikke plasser eller lagre produktet utendørs, nært smuss eller støv, vann, varmekilder, eller på steder som er utsatt for støt, vibrasjoner, høy temperatur eller fuktighet.

Placera eller förvara inte produkten utomhus, i närheten av smutsiga eller dammiga platser, vatten, värmekällor eller platser som utsätts för stötar, vibrationer, höga temperaturer eller hög luftfuktighet.

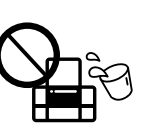

hender. Var noggrann med att inte spilla vätska på produkten och hantera inte produkten med våta händer.

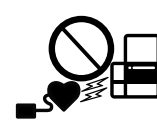

Se o ecrã LCD ficar danificado, contacte o Serviço de Assistência a Clientes EPSON. Se sujar as mãos com a solução de cristais líquidos do ecrã, lave-as cuidadosamente com água e sabão. Se a solução de cristais líquidos entrar em contacto com os olhos, lave-os imediatamente com água em abundância. Recorra a um médico se os problemas de visão não desaparecerem ao fim de algum tempo.

 $\overline{\mathscr{Q}}$  Se notar a existência de segmentos em falta ou linhas quebradas nas impressões, tente as seguintes soluções.

> Hvis LCD-skærmen er beskadiget, skal du kontakte din forhandler. Hvis du får flydende krystalløsning på dine hænder, skal du vaske dem grundigt med vand og sæbe. Hvis der kommer flydende krystalløsning i dine øjne, skal du skylle dem med vand med det samme. Hvis ubehag eller problemer med synet fortsætter efter grundig skylning, skal du søge læge med det samme.

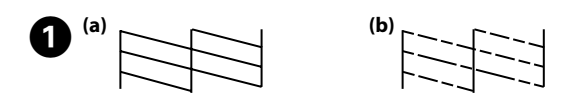

Siga as instruções do ecrã para executar a limpeza da cabeça. A limpeza gasta alguma tinta de todos os tinteiros, por isso só deve executá-la se a qualidade de impressão diminuir nas impressões.

Jos LCD-näyttö vaurioituu, ota yhteys jälleenmyyjään. Jos näytössä olevaa kidenestettä joutuu käsille, pese kädet huolellisesti saippualla ja vedellä. Jos kidenestettä joutuu silmiin, huuhtele silmät välittömästi vedellä. Jos ärsytys ja/tai näköongelmat jatkuvat huolellisen huuhtelun jälkeen, mene heti lääkäriin. Hvis LCD-skjermen blir skadet må du kontakte forhandleren. Hvis du får den flytende krystalløsningen på hendene, må du vaske hendene grundig med såpe og vann. Hvis du får den flytende krystalløsningen i øynene, må du øyeblikkelig skylle øynene med vann. Hvis du fremdeles har ubehag eller synsforstyrrelser etter grundig skylling, må du oppsøke lege umiddelbart.

> Tüketicilerin şikayet ve itirazları konusundaki başvuruları tüketici mahkemelerine ve tüketici hakem ine yapıla

Om LCD-skärmen är skadad ska du kontakta återförsäljaren. Om du får bläck på huden ska du tvätta området noggrant med tvål och vatten. Om du får bläck i ögonen ska du omedelbart skölja dem med vatten. Om obehag eller synproblem kvarstår efter att du har sköljt ögonen ska du omedelbart uppsöka läkarvård.

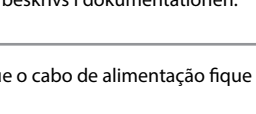

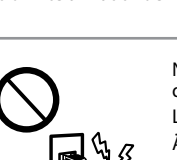

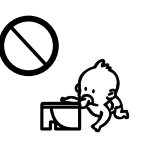

Mantenha este produto afastado pelo menos 22 cm de pacemakers. As ondas de rádio deste produto podem ter efeitos adversos no funcionamento de pacemakers cardíacos. Hold dette produkt i en afstand på mindst 22 cm fra pacemakere. Radiobølger fra dette produkt kan påvirke funktionen af pacemakere.

Laitteen ja sydämentahdistinten välillä on oltava vähintään 22 cm:n turvaetäisyys. Laitteesta peräisin olevat radioaallot voivat haitata sydämentahdistinten toimintaa.

Produktet må ikke komme nærmere pacemakere enn 22 cm. Radiobølger kan ha negativ innvirkning på pacemakerfunksjonen.

Håll produkten på minst 22 cm avstånd från pacemaker. Radiovågor från den här produkten kan allvarligt påverka pacemaker-funktioner.

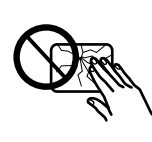

Mantenha os tinteiros fora do alcance das crianças. Opbevar blækpatronerne utilgængeligt for børn. Pidä värikasetit poissa lasten ulottuvilta. Oppbevar blekkpatroner utilgjengelig for barn. Förvara bläckpatroner utom räckhåll för barn.

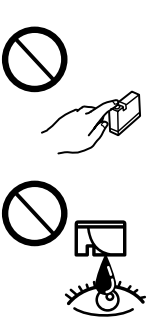

Tenha cuidado quando manusear os tinteiros usados, uma vez que pode ter ficado alguma tinta à volta da área de fornecimento de tinta. Se a tinta entrar em contacto com a pele, lave a área com água e sabão. Se a tinta entrar em contacto com os olhos, lave-os imediatamente com água. Recorra a um médico se os problemas de visão não desaparecerem ao fim de algum tempo. Se a tinta entrar em contacto com a boca, consulte um médico prontamente.

Vær forsigtig, når du håndterer brugte blækpatroner, da der kan være blæk omkring blækudgangen. Hvis du får blæk på huden, skal du vaske stedet grundigt med vand og sæbe. Hvis der kommer blæk i dine øjne, skal du skylle dem med vand med det samme. Hvis ubehag eller problemer med synet fortsætter efter grundig skylning, skal du søge læge med det samme. Hvis du får blæk i munden, skal du omgående søge læge.

Käsittele käytettyjä värikasetteja varoen, sillä musteensyöttöaukon ympärillä voi olla mustetta. Jos mustetta joutuu iholle, pese alue huolellisesti vedellä ja saippualla. Jos mustetta joutuu silmiin, huuhtele silmät välittömästi vedellä. Jos ärsytys ja/tai näköongelmat jatkuvat huolellisen huuhtelun jälkeen, mene heti lääkäriin. Jos mustetta joutuu suuhun, mene heti lääkäriin.

Vær forsiktig med hvordan du håndterer brukte blekkpatroner. Det kan fremdeles finnes litt blekk rundt åpningen. Hvis du får blekk på huden, må du vaske området grundig med såpe og vann. Hvis du får blekk i øynene, må du øyeblikkelig skylle med vann. Hvis du fremdeles har ubehag eller synsforstyrrelser etter grundig skylling, må du oppsøke lege umiddelbart. Hvis du får blekk i munnen, må du oppsøke lege med en gang.

Var försiktig när du hanterar bläckpatroner, eftersom det kan förekomma bläck runt bläcktillförselporten. Om du får bläck på huden ska du tvätta området noggrant med tvål och vatten. Om du får bläck i ögonen ska du omedelbart skölja dem med vatten. Om obehag eller synproblem kvarstår efter att du har sköljt ögonen ska du omedelbart uppsöka läkarvård. Får du bläck i munnen ska du omedelbart spotta ut det och uppsöka läkarvård med en gång.

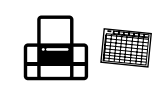

Tome cuidado para não derramar líquidos sobre o produto e não manusear o produto com as mãos molhadas. Pas på ikke at spilde væske på produktet og håndter ikke produktet med våde hænder.

Älä kaada tai läikytä nestettä laitteen päälle äläkä käsittele laitetta märin käsin.

Pass på at det ikke søles væske på produktet, og at du ikke håndterer det med våte

Mantenha este guia sempre disponível. Sørg altid for at have denne vejledning i nærheden. Pidä tämä opas aina helposti saatavilla. Oppbevar alltid denne bruksanvisningen lett tilgjengelig.

Förvara alltid den här handboken nära till hands.

Prøv følgende løsninger, hvis der mangler noget, eller der er brudte linjer i dine udskrifter.

Jos huomaat tulosteissa tulostumattomia kohtia tai katkonaisia viivoja, kokeile seuraavia keinoja.

Prøv følgende løsninger hvis det er manglende partier eller brutte linjer på utskriften.

Om du upptäcker avsnitt som saknas eller brutna linjer i din utskrift kan du pröva följande lösningar.

Følg vejledningen på skærmen for at udføre skrivehovedrensning. Rensningen bruger en vis mængde blæk fra alle patroner, så udfør kun rensningen, hvis udskriftskvaliteten i dine udskrifter reduceres.

Noudata näytön ohjeita suorittaaksesi tulostuspäiden puhdistuksen. Koska puhdistukseen kuluu kaikkien värikasettien mustetta, puhdista tulostuspäät vain, kun tulostuslaatu heikkenee.

Følg instruksjonene på skjermen for å utføre hoderengjøring. Rengjøringen bruker litt blekk fra alle patronene, så utfør rengjøringen bare hvis utskriftskvaliteten reduseres.

Följ instruktionerna på skärmen när du vill göra rent huvudet. Rengöringen använder en del bläck från alla patroner, så kör endast rengöringen om utskriftskvaliteten blir sämre.

Maschinenlärminformations-Verordnung 3. GPSGV: Der höchste Schalldruckpegel beträgt 70 dB(A) oder weniger gemäss EN ISO 7779.

Das Gerät ist nicht für die Benutzung im unmittelbaren Gesichtsfeld am Bildschirmarbeitsplatz vorgesehen.<br>Um störende Reflexionen am Bildschirmarbeitsplatz zu vermeiden, darf dieses Produkt nicht im<br>unmittelbaren Gesichtsf

AEEE Yönetmeliğine Uygundur.

Ürünün Sanayi ve Ticaret Bakanlığınca tespit ve ilan edilen kullanma ömrü 5 yıldır.

Üretici: SEIKO EPSON CORPORATION

Adres: 3-5, Owa 3-chome, Suwa-shi, Nagano-ken 392-8502 Japan Tel: 81-266-52-3131 Web: http://www.epson.com/

Обладнання відповідає вимогам Технічного регламенту обмеження використання деяких небезпечних речовин в електричному та електронному обладнанні.

Для пользователей из России срок службы: 3 года

Windows® is a registered trademark of the Microsoft Corporation.

Mac is a trademark of Apple Inc., registered in the U.S. and other countries.

Android™ is a trademark of Google Inc.

The contents of this manual and the specifications of this product are subject to change without notice.

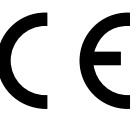

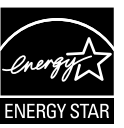